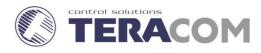

# Ethernet controller TCW122B-WD (Firmware version 2.xx)

# **User manual**

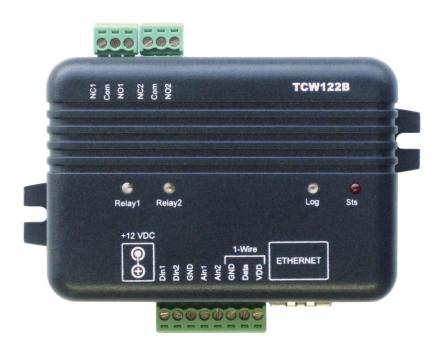

## 1. Short description

**TCW122B-WD** is an Ethernet controller, based on TCW122 hardware. It has 2 digital and 2 analog inputs, 1-Wire interface for up to 2 temperature/humidity sensors and 2 relays with NO/NC contacts. It is stand-alone device, can be managed by WEB interface and/or SNMP programs

**TCW122B-WD** is suitable for IP watchdog monitoring, environmental monitoring of server rooms as well for – building automation, remote control, alarm systems etc.

#### 2. Features

- 10 Mb Ethernet connectivity;
- Password protected, web based configuration and control;
- 2 digital inputs with "dry contact" and "logic level" modes;
- 2 analog inputs with 0 to 60VDC range;
- 2 relays with NO and NC contacts;
- Long 1-Wire support for up to 2 temperature (TST1XX) or temperature/humidity (TSH2xx) sensors;
- SNMP v.1 support, SNMP trap alerts;
- VLAN, MAC address filtering;
- ICMP watchdog monitoring;
- Remote firmware update.

## 3. Technical parameters

| Supply voltage, VDC                                          | 12±2          |
|--------------------------------------------------------------|---------------|
| Maximum current consumption (with both relays ON), mA        | 200           |
| Weight, g                                                    | 110           |
| Dimensions, mm                                               | 107 x 72 x 32 |
| Operating temperature, °C                                    | 0 to +40      |
| Maximum humidity in 0 to 31°C range, %RH                     | 80            |
| Maximum humidity at 40°C (linear slope between 31-40°C), %RH | 50            |
| Minimum high level input voltage for digital inputs, VDC     | +2.5          |
| Maximum low level input voltage for digital inputs, VDC      | +0.8          |
| Maximum input voltage for digital inputs, VDC                | +5.5          |
| Supply voltage for 1-wire bus (VDD), VDC                     | 5.3 ± 0.2     |
| Maximum output current for 1-wire bus (VDD), A               | 0.2           |
| Analog input 1 range, VDC                                    | 0 to +60      |
| Analog input 2 range, VDC                                    | 0 to +60      |
| Maximum switchable current for relay contacts, A             | 3             |
| Maximum switchable voltage for relay contacts, VAC/VDC       | 30/24         |

#### 4. Connectors

Inputs and outputs locations are shown below:

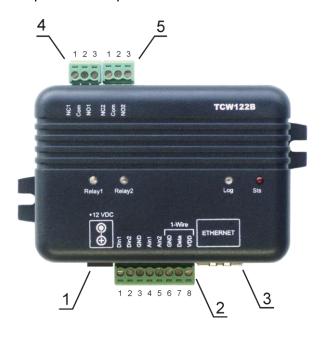

Connector 2, Pin1 - Digital input 1 (Din1)\*
Connector 2, Pin2 - Digital input 2 (Din2)\*
Connector 2, Pin3 - Ground
Connector 2, Pin4 - Analog input 1 (Ain1)
Connector 2, Pin5 - Analog input 2 (Ain2)
Connector 2, Pin6 - Ground
Connector 2, Pin7 - 1-Wire data
Connector 2, Pin8 - 1-Wire power supply
Connector 3 - Ethernet - RJ45
Connector 4, Pin1 - NC Relay1
Connector 4, Pin2 - COM Relay1
Connector 4, Pin3 - NO Relay1

Connector 5, Pin1 – NC Relay2 Connector 5, Pin1 – COM Relay2

Connector 5, Pin1 – NO Relay2

**Connector 1** – Power - central positive

\* Operating mode is selected by jumper DI1/DI2 - closed for "dry contact" and open for "logic level". By default jumpers are closed.

## 5. LED indicators

The following indicators show the status of the controller:

- **Relay1/Relay2** (green) these LEDs are illuminated whenever the corresponding relay is activated (the NO contact is closed and the NC contact is open);
- Sts (red) flashes when the main program of controller is executed;
- Log (yellow) indicates that somebody is logged via WEB interface;

- Link (green) located on the Ethernet connector, indicates that the device is connected to the network;
- Act (yellow) located on the Ethernet connector, flashes when activity is detected on the network.

## 6. Powering

**TCW122B-WD** is designed to be supplied by adapter SYS1421-0612-W2E or similar, intended for use in the conditions of overvoltage category II, and priorly assessed for compliance with safety requirements. The power supply equipment shall be resistant to short circuit and overload in secondary circuit.

When in use do not position the equipment so that it is difficult to operate the disconnecting device.

## 7. Environment information

This equipment is intended for use in a Pollution Degree 2 environment, at altitudes up to 2000 meters.

When the controller is a part of a system, the other elements of the system shall comply with the EMC requirements and shall be intended for use in the same ambient conditions.

## 8. Safety

This device must not be used for medical, life saving purposes or for any purpose where its failure could cause serious injury or the loss of life.

To reduce the risk of fire, only flexible stranded wire, with cross section 0.5mm<sup>2</sup> or larger for wiring of digital and analog inputs and relay output of the device should be used.

To avoid electric shock and fire hazard, do not expose this product to liquids, rain, or moisture. Objects filled with liquids, such as vases, should not be placed on this device.

There is a risk of overheating (damage) of controller, if recommended free spaces to adjacent devices are not ensured. Joint part with external component shall have space for attachment/removal of the cable after installation.

Teracom does not guarantee successful operation of the product if the product was used under conditions deviating from the product specifications.

To ensure that the device works correctly follow the steps below:

- ensure that the device is installed correctly, refer this user manual;
- log in to the devices via browser program;
- make proper set up;
- set up the digital inputs to work in "dry contact" mode;
- short the "Din1" and "GND";
- install sensor TSH1XX or TST1XX on 1-Wire bus;
- go to "Monitoring page" of WEB interface proper parameters value should be displayed in the same time flashing "STS" led should indicate the proper operation.

If the equipment is used in a manner not specified by the manufacturer, the protection provided by the equipment may be impaired.

In no event will Teracom Ltd. be responsible or liable for indirect or consequential damages resulting from the use or application of this equipment.

#### 9. Maintenance

Upon completion of any service or repairs to the device or once per year, safety check must be perform to determine that this product is in proper operating condition.

Clean the device only with dry cloth. Do not use a liquid cleaner or an aerosol cleaner. Do not use a magnetic/static cleaning device (dust remover) or any kind of abrasive materials to clean the device.

#### 10.Installation

This device must be installed by qualified personnel.

This device must not be installed directly outdoors.

Installation consists of mounting the device, connecting to an IP network, connecting inputs and outputs, providing power and configuring via a web browser.

**TCW122B-WD** can be wall or flat, not flammable surface mounted, in a clean and dry location room. Ventilation is recommended for installations where ambient air temperature is expected to be high.

Mount the device to a wall by using two plastic dowels 8x60mm (example Würth GmbH 0912 802 002) and two dowel screws 6x70mm (example Würth GmbH 0157 06 70). Attach the screws to the surface vertically. See Appendix-A, fig. 1 for mechanical details.

Maintain spacing from adjacent equipment. Allow 50 mm of space on all sides, as shown on fig.2 in Appendix A, this provides ventilation and electrical isolation.

## 11. Configuration

Please follow the steps below for proper installation:

- 1. Mount the controller in a dry and ventilated place.
- 2. Connect the Ethernet port to a 10/100MB Ethernet network. For direct connection to a PC use a "crossover" cable.
- 3. Connect the I/O pins of the controller according to the required application.
- 4. Connect the power supply.

If the red LED (STS) blinks, the main program of controller is executed. By default **TCW122B-WD** comes with the following network settings:

IP address: 192.168.1.2, Subnet Mask: 255.255.255.0, Default Gateway: 192.168.1.1

Communication with **TCW122B-WD** can be established by assigning a temporary IP address to the computer. This address should be in the same network (for example 192.168.1.3). To get access to the web interface, you should type <a href="http://192.168.1.2">http://192.168.1.2</a> into the browser.

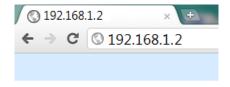

If the network settings are correct, the "Login" page will appear.

The web based interface allows configuration, monitoring and control. Recommended browser is Internet Explorer at 1024x768 resolutions.

## 11.1 Login page

After opening the Login page, authorization data must be entered (by default username=admin, password=admin). It is recommended to change the username and password to prevent unauthorized access to the controller.

| Ethernet (             | Ethernet Controller TCW122-WD     |  |  |  |
|------------------------|-----------------------------------|--|--|--|
| Username:<br>Password: | Login                             |  |  |  |
|                        | <u>Teracon</u><br>tow122-wd_v1.01 |  |  |  |

The controller supports one active session – only one user can operate the device. If another user tries to login, the message "Someone's logged in" appears:

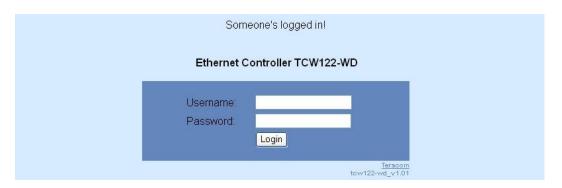

The active session will be terminated automatically, if the current user stays inactive for 2 minutes.

## 11.2 Monitoring page

After successful authorization, the "Monitoring" page appears:

| Monitoring      |        |                 |                              |  |  |  |
|-----------------|--------|-----------------|------------------------------|--|--|--|
| Digital Input 1 | CLOSED | Digital Input 2 | OPEN                         |  |  |  |
| Analog Input 1  | 5.3V   | Analog Input 2  | 0.0V                         |  |  |  |
| Temperature 1   | 26.4°C | Temperature 2   |                              |  |  |  |
| Humidity 1      | %RH    | Humidity 2      | %RH                          |  |  |  |
| Relay output 1  | OFF    |                 | lly controlled by<br>chdog 1 |  |  |  |
| Relay output 2  | OFF    | ON/OFF Pulse    |                              |  |  |  |

The "Monitoring" page provides information about the state of the relays and digital inputs, values of analog voltages (applied on analog inputs), temperature and humidity.

The state of the relay can be changed by appropriate "ON/OFF" button. To change the state of relay for a while "Pulse" button should be pressed. Duration of the pulse is specified in "Pulse Duration" field of "I/O Setup" page.

## 11.3 I/O setup page

I/O settings can be made here.

For temperature, humidity and analog value MIN, MAX and HISTERESYS values can be set. These values arranged windows for monitored parameter.

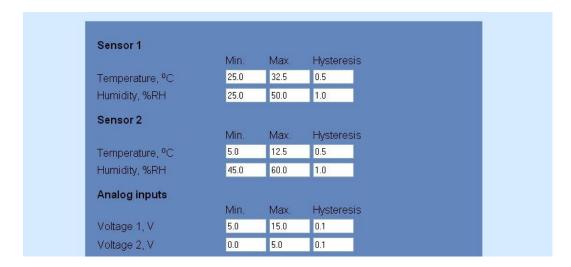

Every going out of range generates SNMP trap (if enabled). Leaving range is considered when the parameter goes lower than MIN values or higher than MAX. Coming back in the range is considered when the parameter goes higher than (MIN + HISTERESYS) or lower than (MAX – HISTERESYS).

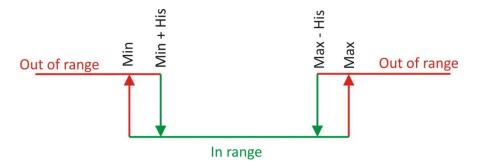

For watchdog function following parameters can be set:

- Mode outgoing (echo request) or incoming (echo replay) mode can be chosen;
- Outgoing ping interval time between two echo requests;
- **Ping time out for restart** time out before activation of Relay;
- IP address IP address of ICMP corresponding host;
- **Maximum number of restarts** maximum number of activation of relay (restarts) after timeout has expired.

Ping time out for restart should be longer than Outgoing ping interval.

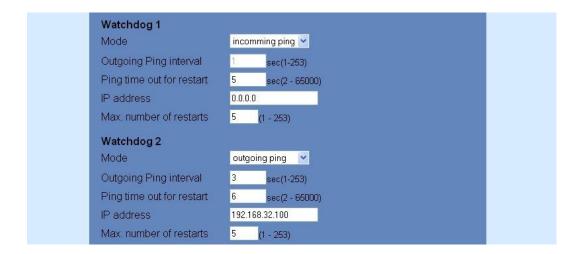

Relay can be activated manually or automatically in function of ping:

| Relays                |              |
|-----------------------|--------------|
| Pulse Duration        | 2 sec(1-253) |
| Relay1 Activated from | Watchdog 1 💌 |
| Relay2 Activated from | Watchdog 2 💌 |

When manual activation is selected, "Pulse" and "ON/OFF" buttons on "Monitoring" page are active. The duration of pulse for relay activation can be set from 1 to 253 seconds.

Automatic monitoring page refresh interval can be set from 1 to 253 second. If 0 is chosen - no automatic refresh.

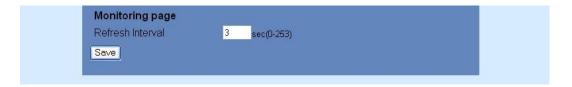

## 11.4 Network Setup page

The Network parameters are set on this page. The following parameters can be changed:

- Static/DHCP IP Address can be static or dynamic (DHCP server should be present in the network);
- IP address, Subnet mask, Default gateway these fields are active if IP address is static;
- **DNS** these fields is mandatory, if domain names are used instead of IP addresses. By default DNS has the same IP address as Default gateway;
- Host Name up to 16 symbols, it appears as name in DHCP;
- MAC device MAC address.

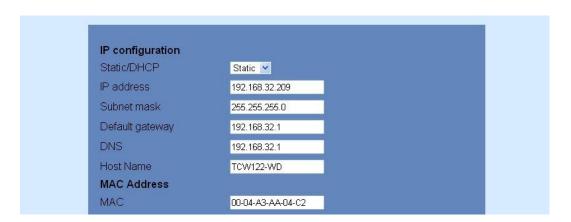

The good practice is to change the default IP address of controller immediately after first power-on. This will avoid collisions if many devices are used in the same network. It may be necessary to clear the arp cache, each time you connect a new device to the network. This is done by typing *arp* -*d* in the command prompt window of computer.

VLAN and MAC address filtering are supported. Up to 3 MAC addresses (including Default Gateway) can be active in MAC filtering.

**Attention!** If you are not familiar with VLAN and MAC filtering leave these sections by default.

| MAC Filter    | 2              |  |
|---------------|----------------|--|
| MAC Address 1 | 00-00-00-00-00 |  |
| MAC Address 2 | 00-00-00-00-00 |  |
| MAC Address 3 | 00-00-00-00-00 |  |
| VLAN          |                |  |
| Status        | Disabled 💌     |  |
| VLAN ID       | 1              |  |

Authentication details for WEB access to **TCW122B-WD** can be set in the last section. Only one user is supported.

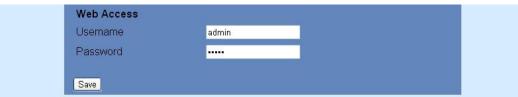

#### 11.5 SNMP Setup page

**TCW122B-WD** supports SNMP v.1. This enables the device to be part of large monitoring and control networks. The possible settings for "SNMP" section are:

- SNMP Configuration enable/disable SNMP;
- SNMP Port allows standard port changing;
- Write/Read community performs client authentication;
- **SNMP Traps** enable/disable SNMP trap messages;
- IP address IP address of the receiving host;
- Community string performs client authentication;
- Trap Interval time interval in seconds for SNMP trap messages;
- Max. Traps number maximum number of SNMP trap messages sent, if trap condition is present.

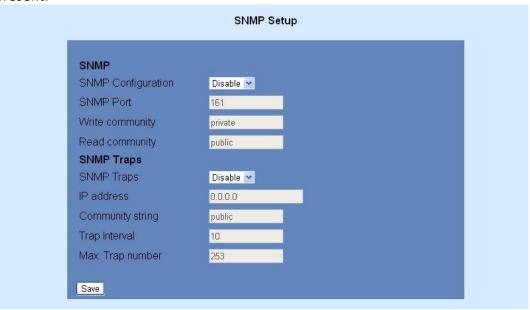

## SNMP traps are sent if:

- event occurs (status change) on Digital Input 1 or Digital Input 2;
- measured voltage on Analog Input 1 or Analog Input 2 goes outside the range;
- measured temperature goes outside the range;
- measured humidity goes outside the range;
- restart condition.

## 12. Application examples

The examples and diagrams in this manual are included solely for illustrative purposes. Because of the many variables and requirements associated with any particular installation, Teracom Ltd. cannot assume responsibility or liability for actual use based on the examples and diagrams.

## 12.1 Watchdog

TCW122B-WD device is set to send periodic ping to AP (Local network) and remote server (Internet). If there is no answer in "Ping time out for restart", the corresponding relay is activated in order to reset particular network equipment.

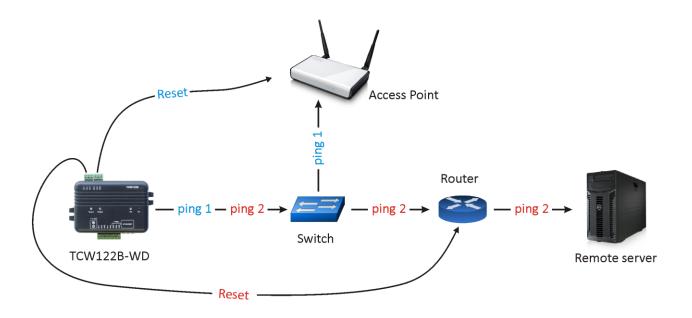

#### 12.2 Dry contact monitoring

The monitored contacts are connected to digital inputs (Din1 and Din2) and ground (GND). Changes in state of contacts can be monitored either by WEB or SNMP interface. If SNMP traps are allowed and properly set, every change of state will generate trap to the server.

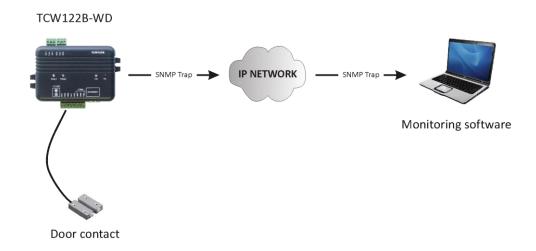

#### 13.1-Wire Bus

1-Wire is a registered trademark of Maxim Integrated Products, Inc. It is designed to connect several sensors over a short wiring. The bus carries power and a single data wire. It is not suitable for long distances or environments with EMC interference. We strongly recommend to read Maxim's 1-Wire tips at <a href="http://www.maxim-ic.com/app-notes/index.mvp/id/148">http://www.maxim-ic.com/app-notes/index.mvp/id/148</a>.

We recommend keeping the total wiring length under 60m, although functionality has been achieved in longer distance. We cannot guarantee error-free operation over mentioned wiring length. We guarantee proper operation only with our 1-Wire sensors series TST1XX and TSH2XX.

## 14. Control and monitoring using SNMP

**TCW122B-WD** can be configured and monitored through SNMP (Simple Network Management Protocol). This could be done using every SNMP v.1 compatible program. Parameters that can be changed, are grouped according to their functions in the tables below. To obtain a valid OID number it is necessary to replace the "x" symbol with "1.3.6.1.4.1.38783". To save the changes **configurationSaved** (OID x.3.13.0) should be set to "1".

#### 14.1 Product

| OID             | Name    | Access    | Description      | Syntax |
|-----------------|---------|-----------|------------------|--------|
| x.1.1.0         | name    | read-only | Device name      | String |
| x.1.2.0         | version | read-only | Firmware version | String |
| <b>x</b> .1.3.0 | date    | read-only | Release date     | String |

## 14.2 Setup -> network

| OID       | Name             | Access     | Description                | Syntax                    |
|-----------|------------------|------------|----------------------------|---------------------------|
| x.2.1.1.0 | deviceIPAddress  | read-write | Device IP address          | IpAddress                 |
| x.2.1.2.0 | subnetMask       | read-write | Subnet Mask                | IpAddress                 |
| x.2.1.3.0 | gateway          | read-write | Gateway                    | IpAddress                 |
| x.2.1.4.0 | deviceMACAddress | read-write | Device MAC Address         | OCTET STRING (SIZE(6))    |
| x.2.1.5.0 | dhcpConfig       | read-write | DHCP configuration ON/OFF  | INTEGER { off(0), on(1) } |
| x.2.1.6.0 | dns              | read-write | Domain Name Server address | IpAddress                 |
| x.2.1.7.0 | hostName         | read-write | Device Host name           | String (SIZE (038))       |

## 14.3 Setup -> VLAN

| OID       | Name       | Access     | Description                  | Syntax                              |
|-----------|------------|------------|------------------------------|-------------------------------------|
| x.2.2.1.0 | vlanStatus | read-write | VLAN status ENABLED/DISABLED | INTEGER { disabled(0), enabled(1) } |
| x.2.2.2.0 | vlanId     | read-write | VLAN ID (0 – 4095)           | INTEGER (04095)                     |

#### 14.4 Setup -> macFilter

|           | •                 |            |                               |                                     |
|-----------|-------------------|------------|-------------------------------|-------------------------------------|
| OID       | Name              | Access     | Description                   | Syntax                              |
| x.2.3.1.0 | filterMACAddress1 | read-only  | MAC Filter 1                  | OCTET STRING (SIZE(6))              |
| x.2.3.2.0 | filterMACEnable1  | read-write | MAC Filter 1 ENABLED/DISABLED | INTEGER { disabled(0), enabled(1) } |
| x.2.3.3.0 | filterMACAddress2 | read-write | MAC Filter 2                  | OCTET STRING (SIZE(6))              |
| x.2.3.4.0 | filterMACEnable2  | read-write | MAC Filter 2 ENABLED/DISABLED | INTEGER { disabled(0), enabled(1) } |
| x.2.3.5.0 | filterMACAddress3 | read-write | MAC Filter 3                  | OCTET STRING (SIZE(6))              |
| x.2.3.6.0 | filterMACEnable3  | read-write | MAC Filter 3 ENABLED/DISABLED | INTEGER { disabled(0), enabled(1) } |

## 14.5 Setup -> SNMP

| OID       | Name                  | Access     | Description                    | Syntax                              |
|-----------|-----------------------|------------|--------------------------------|-------------------------------------|
| x.2.4.1.0 | snmpConfiguration     | read-write | SNMP Configuration             | INTEGER { disabled(0), enabled(1) } |
| x.2.4.2.0 | trapEnabled           | read-write | TRAP messages ENABLED/DISABLED | INTEGER { no(0), yes(1) }           |
| x.2.4.3.0 | trapReceiverIPAddress | read-write | TRAP receiver IP address       | IpAddress                           |
| x.2.4.4.0 | trapCommunity         | read-write | TRAP community                 | String (SIZE (013))                 |
| x.2.4.5.0 | trapInterval          | read-write | TRAP messages interval         | INTEGER (1253)                      |
| x.2.4.6.0 | maxNumberOfTraps      | read-write | Maximum number SNMP traps      | INTEGER (1253)                      |

## 14.6 Setup -> oneWireSensor1 -> temperature1

| OID         | Name             | Access     | Description                     | Syntax             |
|-------------|------------------|------------|---------------------------------|--------------------|
| x.2.5.1.1.0 | temperature1Min  | read-write | Temperature1 range (min. value) | INTEGER (-4001250) |
| x.2.5.1.2.0 | temperature1Max  | read-write | Temperature1 range (max. value) | INTEGER (-4001250) |
| x.2.5.1.3.0 | temperature1Hyst | read-write | Hysteresis                      | INTEGER (01250)    |

## 14.7 Setup -> oneWireSensor1 -> humidity1

| OID         | Name          | Access     | Description                  | Syntax          |
|-------------|---------------|------------|------------------------------|-----------------|
| x.2.5.2.1.0 | humidity1Min  | read-write | Humidity1 range (min. value) | INTEGER (01000) |
| x.2.5.2.2.0 | humidity1Max  | read-write | Humidity1 range (max. value) | INTEGER (01000) |
| x.2.5.2.3.0 | humidity1Hyst | read-write | Hysteresis                   | INTEGER (01000) |

## 14.8 Setup -> oneWireSensor2 -> temperature2

| OID         | Name             | Access     | Description                     | Syntax             |
|-------------|------------------|------------|---------------------------------|--------------------|
| x.2.6.1.1.0 | temperature2Min  | read-write | Temperature2 range (min. value) | INTEGER (-4001250) |
| x.2.6.1.2.0 | temperature2Max  | read-write | Temperature2 range (max. value) | INTEGER (-4001250) |
| x.2.6.1.3.0 | temperature2Hyst | read-write | Hysteresis                      | INTEGER (01250)    |

## 14.9 Setup -> oneWireSensor2 -> humidity2

| OID         | Name          | Access     | Description                  | Syntax          |
|-------------|---------------|------------|------------------------------|-----------------|
| x.2.6.2.1.0 | humidity2Min  | read-write | Humidity2 range (min. value) | INTEGER (01000) |
| x.2.6.2.2.0 | humidity2Max  | read-write | Humidity2 range (max. value) | INTEGER (01000) |
| x.2.6.2.3.0 | humidity2Hyst | read-write | Hysteresis                   | INTEGER (01000) |

# 14.10 Setup -> analogInput -> input1

| OID         | Name         | Access     | Description                       | Syntax          |
|-------------|--------------|------------|-----------------------------------|-----------------|
| x.2.7.1.1.0 | voltage1Min  | read-write | Voltage1 alarm range (min. value) | INTEGER (01000) |
| x.2.7.1.2.0 | voltage1Max  | read-write | Voltage1 alarm range (max. value) | INTEGER (01000) |
| x.2.7.1.3.0 | voltage1Hyst | read-write | Voltage1 hysteresis               | INTEGER (01000) |

## 14.11 Setup -> analogInput -> input2

| OID         | Name         | Access     | Description                       | Syntax          |
|-------------|--------------|------------|-----------------------------------|-----------------|
| x.2.7.2.1.0 | voltage2Min  | read-write | Voltage2 alarm range (min. value) | INTEGER (01000) |
| x.2.7.2.2.0 | voltage2Max  | read-write | Voltage2 alarm range (max. value) | INTEGER (01000) |
| x.2.7.2.3.0 | voltage2Hyst | read-write | Voltage2 hysteresis               | INTEGER (01000) |

## 14.12 Setup -> relay

| OID       | Name               | Access     | Description         | Syntax                                         |
|-----------|--------------------|------------|---------------------|------------------------------------------------|
| x.2.9.1.0 | relay1ControlledBy | read-write | Relay1 control item | <pre>INTEGER { manual(0), watchdog1(1) }</pre> |
| x.2.9.2.0 | relay2ControlledBy | read-write | Relay2 control item | INTEGER { manual(0), watchdog2(1) }            |
| x.2.9.3.0 | relayPulseWidth    | read-write | Relay Pulse Width   | INTEGER{ 1253 }                                |

14.13Setup -> watchdog1

| OID                 | Name                      | Access     | Description                                     | Syntax                                                               |
|---------------------|---------------------------|------------|-------------------------------------------------|----------------------------------------------------------------------|
| x.2.10.1.0          | wdg1Mode                  | read-write | Watchdog 1 Mode - Incomming or<br>Outgoing Ping | <pre>INTEGER { disabled(0), incomingPing(1), outgoingPing(2) }</pre> |
| <b>x</b> . 2.10.2.0 | wdg1OutgoingPingInterval  | read-write | Watchdog 1 Outgoing Ping Interval               | INTEGER { 1253 }                                                     |
| x. 2.10.3.0         | wdg1PingTimeOutForRestart | read-write | Watchdog 1 Ping Time out for restart            | INTEGER {265000}                                                     |
| x. 2.10.4.0         | wdg1PingIPAddress         | read-write | Watchdog 1 Ping IP address                      | IpAddress                                                            |
| x.2.10.5.0          | wdg1NumberOfRestarts      | read-write | Watchdog 1 Max Number of restarts               | INTEGER (1253)                                                       |

14.14 Setup -> watchdog2

| OID                 | Name                      | Access     | Description                                     | Syntax                                                               |
|---------------------|---------------------------|------------|-------------------------------------------------|----------------------------------------------------------------------|
| x.2.11.1.0          | wdg2Mode                  | read-write | Watchdog 2 Mode - Incomming or<br>Outgoing Ping | <pre>INTEGER { disabled(0), incomingPing(1), outgoingPing(2) }</pre> |
| <b>x</b> . 2.11.2.0 | wdg2OutgoingPingInterval  | read-write | Watchdog 2 Outgoing Ping Interval               | INTEGER { 1253 }                                                     |
| <b>x</b> . 2.11.3.0 | wdg2PingTimeOutForRestart | read-write | Watchdog 2 Ping Time out for restart            | INTEGER {265000}                                                     |
| x. 2.11.4.0         | wdg2PingIPAddress         | read-write | Watchdog 2 Ping IP address                      | IpAddress                                                            |
| x.2.11.5.0          | wdg2NumberOfRestarts      | read-write | Watchdog 2 Max Number of restarts               | INTEGER (1253)                                                       |

# 14.15 Monitor and control

| OID      | Name               | Access     | Description                        | Syntax                            |
|----------|--------------------|------------|------------------------------------|-----------------------------------|
| x.3.1.0  | digitalInput1State | read-only  | Digital Input1 state               | INTEGER { closed(0), open(1) }    |
| x.3.2.0  | digitalInput2State | read-only  | Digital Input2 state               | INTEGER { closed(0), open(1) }    |
| x.3.3.0  | relay1State        | read-write | Relay1 state                       | INTEGER { off(0), on(1) }         |
| x.3.4.0  | relay1Pulse        | read-write | Relay1 pulse                       | INTEGER { off(0), on(1) }         |
| x.3.5.0  | relay2State        | read-write | Relay2 state                       | INTEGER { off(0), on(1) }         |
| x.3.6.0  | relay2Pulse        | read-write | Relay2 pulse                       | INTEGER { off(0), on(1) }         |
| x.3.7.0  | voltage1x10Int     | read-only  | Voltage1 x10 in integer format     | INTEGER{ 01000 }                  |
| x.3.8.0  | voltage2x10Int     | read-only  | Voltage2 x10 in integer format     | INTEGER{ 01000 }                  |
| x.3.9.0  | temp1x10Int        | read-only  | Temperature1 x10 in integer format | INTEGER{ -4001250 }               |
| x.3.10.0 | temp2x10Int        | read-only  | Temperature2 x10 in integer format | INTEGER{ -4001250 }               |
| x.3.11.0 | humi1x10Int        | read-only  | Humidity1 x10 in integer format    | INTEGER{ 01000 }                  |
| x.3.12.0 | humi2x10Int        | read-only  | Humidity2 x10 in integer format    | INTEGER{ 01000 }                  |
| x.3.13.0 | configurationSaved | read-write | Configuration save status          | INTEGER { unsaved(0), saved(1) }  |
| x.3.14.0 | restartDevice      | read-write | Restart device                     | INTEGER { cancel(0), restart(1) } |

## 15. Factory default settings

**TCW122B-WD** can be restored to its original factory default settings, following the steps below:

- Turn off the power supply;
- Press and hold the RESET button then turn on the power supply;
- The LED's STS and LOG will flash 14 times, after that they will turn on. In this moment the RESET button should be released.

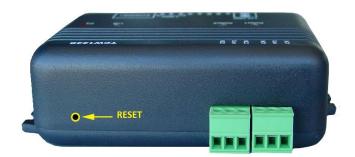

The factory default settings are:

| User Name (Admin)  | admin         |
|--------------------|---------------|
| Password (Admin)   | admin         |
| IP Address         | 192.168.1.2   |
| Subnet Mask        | 255.255.255.0 |
| Default Gateway    | 192.168.1.1   |
| SNMP Configuration | disabled      |
| Read Community     | public        |
| Write Community    | private       |

## 16. Firmware update

TCW122B-WD R2

(Firmware version 2.xx)

**TCW122B-WD** supports remote firmware update. To update the device follow the steps below:

- Go to <u>www.teracom.cc</u> and download the latest firmware version file (v2.XX.cod) from TCW122B-WD product page;
- Go to the device login page, enter user name and password and press the "Login" button;
- Go to "Update" menu, select the update .cod file and press "upload" button;
- After the firmware update is completed, you will be forwarded to the device Login page.

Attention! Don't turn off the power supply during the update. Turning off the power supply will damage the device.

Rev.2.0 – March 2013

Page 13

# Appendix A

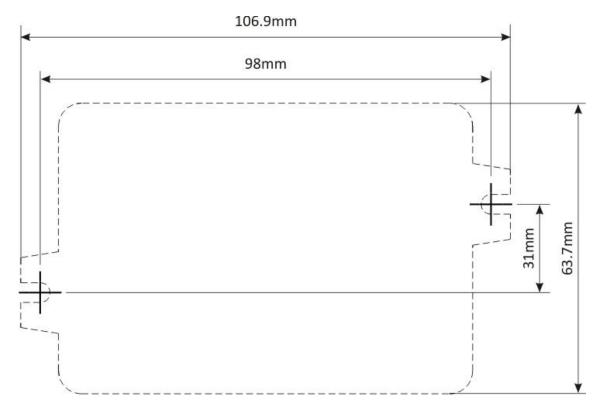

Fig.1

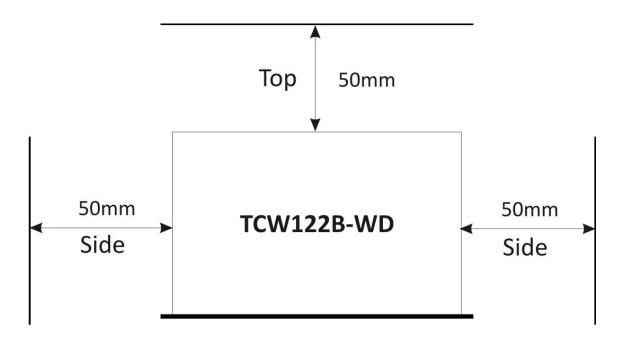

Fig.2

# **DECLARATION OF CONFORMITY**

For the following equipment:

Product description: Ethernet controller

Model Nr.: TCW122B-WD
Trademark: Teracom

We declare under our own responsibility that the above products satisfy all the technical regulations applicable to the product within the scope of Council Directives:

2006/95/EC, 2004/108/EC

The above product is in conformity with the following standards or other normative documents:

EN 61010-1:2010 EN 55022:2010 EN 55024:2010

EN 61000-3-2:2006+A1:2009+A2:2009

EN 61000-3-3:2008

## Reports and protocols:

- Test report No720 / 24.10.2012, dated 24.10.2012, Bulgarian Institute of Metrology

- Protocol No12.0024.02.041, dated 11.06.2012, Elprom-ILEP

Name: Ognyan Dimitrov

Title: Manager

Date: 7 January 2013

Teracom Ltd.

11 Vasil Levski Blvd 7019 Ruse Bulgaria www.teracom.cc

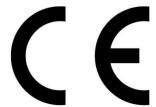